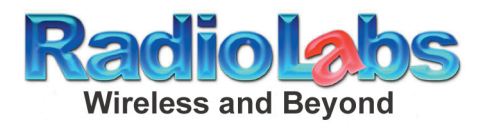

## **O2 Link and O2 Point Basic Access Point Quick Guide**

**Your Radiolabs O2 Link, and O2 point, come with a stock configuration as follows: IP Address:**

**O2link:192.168.1.1 O2Point:192.168.1.100**

**Mode:**

**O2Link: A.P. O2Point: Client**

**You can modify these settings by accessing the internal firmware of the unit(s).**

**You start by plugging in your ethernet cable into your computer, and to the O2 unit. ( Please note that when using the O2Point you will need to set your Local Area Conntection's IP Address to static. Such as 192.168.1.10 with a subnet mask of 255.255.255.0) Bring up your internet browser, and in the address field type in the IP Address of your unit(listed above). This will take you into the web based configuration of your O2(note: you are not on the internet, but you are in the firmware of your O2).**

**You will now select Wireless, and then Basic Settings. Here you will change the mode to AP, select the channel you prefer, your ssid(the name of your broadcast), and you will want the Network type set to Infrastructure.**

**Click Apply Changes.**

**Note: After Clicking Apply Changes your O2 will reboot. This may take 30-60 seconds**

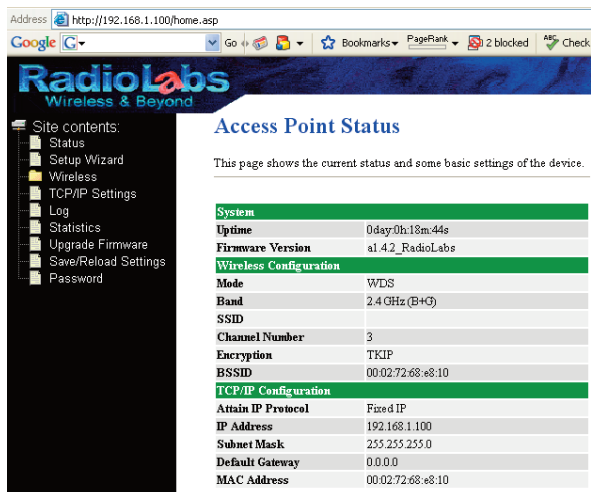

**Now select TCP/IP Settings( for the O2link you will have the WAN, or LAN to select. Select the WAN. Note this is for setting it to AP mode with a Broadband Connection.).**

**O2Point TCP/IP Settings:**

**Here you will need to enter in the default gateway( the IP Address of your modem, or** router). You will also need to set the DHCP to Server. You now will be able to control the IP **range that the O2Point will issue. [Please note that if your IP Address changes(Dynamic) you will need the O2 Link Router. The O2 Point will not work for you.]**

**O2Link TCP/IP Settings:**

**Here you will change the WAN Access Type to DHCP Client, and select Attain DNS automatically**. **When you have done this select Apply Changes.**

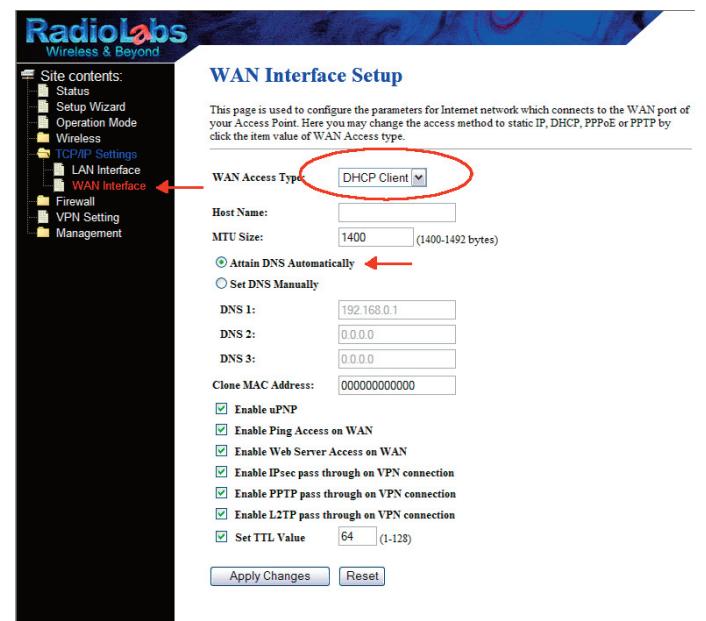

**You have now completed the quick start guide for setting up your O2link, or Point, into Access Point Mode. You should be able to connect your internet source to your O2 link, or Point, and you will now be broadcasting WIFI. For more in depth details on Encryption, Advanced Settings, or Bridging, please reference to the users manual.**